## UCAS 1: Registering

- Below is a step by step guide as to how to do this:
	- 1. Go to UCAS.com and select 'sign in' from the menu at the top right corner- choose sign in as student
	- 2. Select '**Undergraduate**', then apply 2021
	- 3. Now make sure you click the '**Register**' button
	- 4. Complete the process of registration, making sure your email is accurate and your password is memorable- *PLEASE SAVE YOUR PASSWORD TO YOUR PHONE/ IPAD ETC SO YOU DON'T FORGET IT*.
	- 5. Please also make sure that you have selected to receive info from UCAS via email and that you give permission to the school to access your application
	- 6. Select that you are applying from a school/ college and then enter the buzzword: **crookston1912**
	- 7. Our centre number is **13849** but you don't need this (can be left blank)
	- 8. Link you account to your **pastoral care teacher**.
	- 9. Finally, click the link that asks you to finalise your registration

## Glasgow Uni Postcode Checker

- Please complete this quick questionnaire to see if you meet the widening access criteria for Glasgow University
- <https://bit.ly/3jFYWyK>

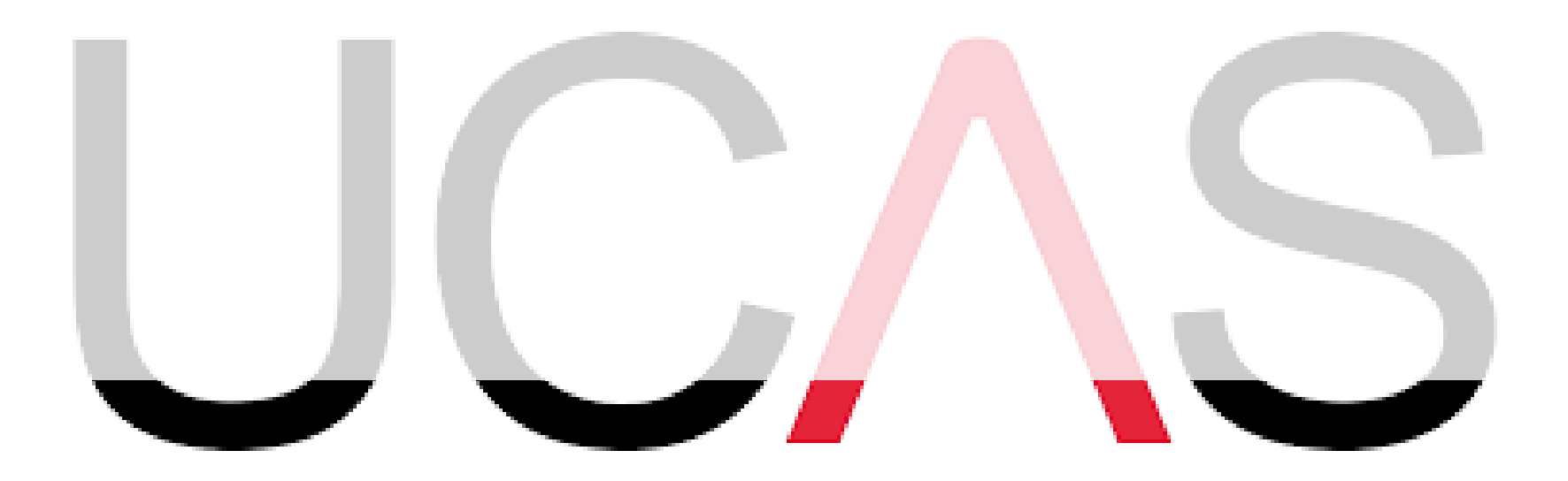

## Next Steps

- Start to fill in the parts of the form that you don't need to know what your applying for to complete, eg the education section
	- When filling out your previous qualifications you will need the right code as often there are several options.
	- These can found on the first page of the exam past papers, available on the SQA site:

<https://www.sqa.org.uk/pastpapers/findpastpaper.htm>

- Use 2019s papers as you didn't sit any final exams last session
- Start to research your courses:
	- <https://www.planitplus.net/> <https://www.myworldofwork.co.uk/> <https://digital.ucas.com/search>

## Virtual Open days

- Click here for a list of all Scottish University open days:
- Note- they often need to be booked in advance, even when they are virtual

– <https://bit.ly/2Z2pkL2>

- Strathclyde Uni
	- <https://bit.ly/3jFszjy>